## **Web Client compatibility overview**

Servoy's claim to fame is that you can use the same forms and code in both Servoy Smart Client and Servoy Web Client. While it is perfectly possible to create applications that look and work exactly the same for both Smart and Web Client you need to keep in mind what the differences between the two are - very often caused by limitations in HTML. In this page, you will find a comprehensive overview of differences and what to keep in mind when developing for both Servoy Smart Client and Servoy Web Client.

## Development tips

**What Comment**

using functionality that is not supported in both clients. Use style sheets and style classes as opposed to specifying styling Besides a more consistent styling throughout your solution, it means less styling info on elements directly by setting their properties. is send to the client, thus the Web Client performance will improve. Transparent PNG images are not supported by Internet Explorer

<= 6. If you need transparent images and support for Internet Explorer <= 6, use transparent GIF's.

Use application.getApplicationType() to determine which type of client your solution is running in and branch accordingly, when

Use short running locks and transactions, preferably acquire and release them within the execution of the same method.

Keep in mind that the user can, at any time, navigate away from your solution, by opening a bookmark, typing a new URL etc. (see previous remark)

Try to minimize the use of comboboxes/editable fields with (long) valuelists attached, especially in combination with forms in **Tableview.** 

Minimize the use of dialogs, both modal and non-modal, and create a flat interface instead.

Minimize the switching between forms as much as possible. For example: Add search functionality directly on the form, instead of on a separate form.

When using images that do not come from the Servoy Media Library, do re-use images. For example: On a TreeView, when using the same image on multiple nodes, do not store the image for the node on each node record, but link to one shared image stored somewhere else.

If user interaction is required to release an acquired lock of transaction and the user closes the browser/navigates away from the Web Client page without releasing the lock or transaction, the lock/transaction will remain until the Web Client session times out and is destroyed. Use autosave=false to accumulate edits without having a lock /transaction active.

Use type-ahead fields for long valuelists or consider a edit popup dialog with search capabilities. For each field/combobox, the entire valuelist has to be included in the HTML source of the Web Client.

Multiple windows/dialogs, in general, is not a concept users like when using a browser. Popup blockers might block your (non-modal) dialog from showing.

Minimal switching between forms provides a faster user experience.

This means that only one image needs to be downloaded to the Web Client, instead of multiple copies of the same image.

Always design for a minimal resolution and allow the UI to grow<br>Always design for a minimal resolution and allow the UI to grow more forgiving when not properly sizing elements and forms Always place elements within the bounds of the form(part) Not doing so will result in (unwanted) scrollbars in the Web Client. The Smart Client is more forgiving in this area

## Differences:

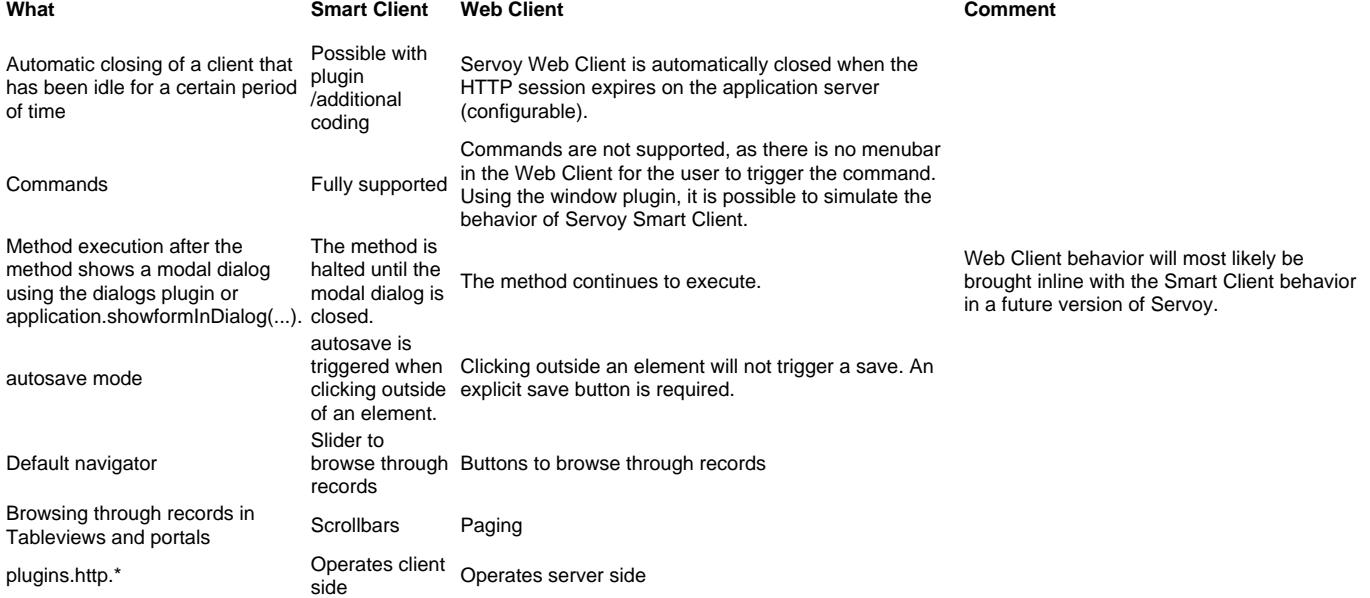

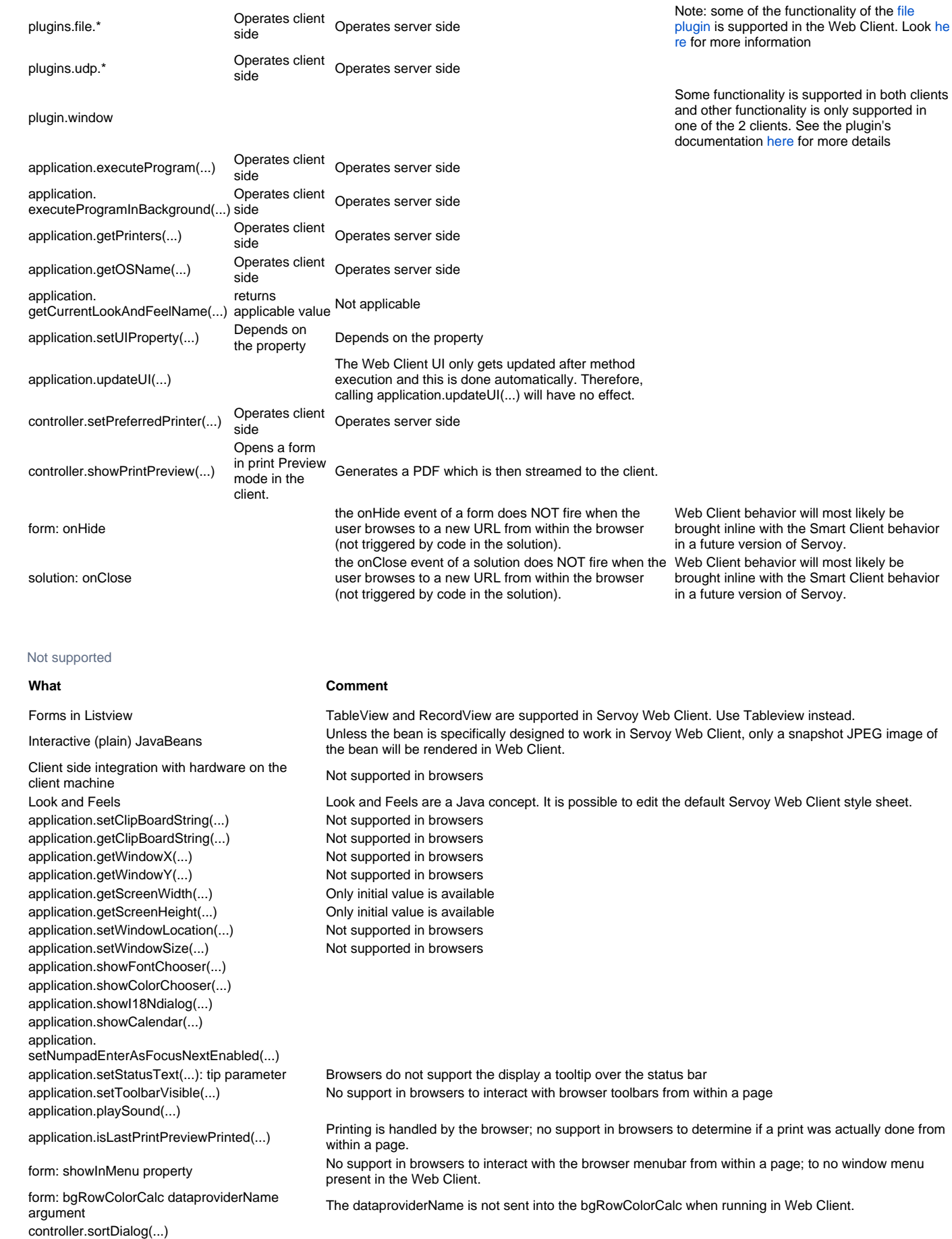

element: rollOverImageMedia property

element: setScroll function element: rotation property plugins.agent.\* plugins.spellcheck.\* HTML in Comboboxes extending the Not supported in browsers Combobox: editable property: true value Not supported in browsers HTMLArea: editable property: true value TabPanel: tabOrientation property: left/right /bottom values Tab: imageIcon property

Portal: multiLine, intercellSpacing and showVerticalLines properties

element: cursor property Web Client behavior will most likely be brought inline with Smart Client behavior in a future version of Servoy.

plugins.excelxport.\* No support in browsers to interact with the browser menubar from within a page. plugins.textexport.\* No support in browsers to interact with the browser menubar from within a page.

Border property: titleBorder value Objects that have a border property will render with a lineBorder instead of a titleBorder in the Web Client.

Draw tools OVAL, ROUNDED\_RECTANGLE and BORDER\_PANEL will result in a normal RECTANGLE RTF field RTF field